## **Organisation Linux-Kurs der Unix-AG**

Zinching Dang

06. Mai 2015

<span id="page-0-0"></span>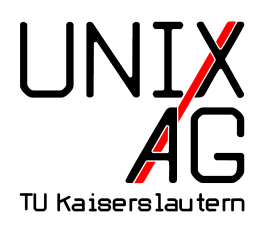

# **RH** Regionales Rechenzentrum RK

### **Termine und Aufbau**

#### **Kurs-Termine**

- $\blacktriangleright$  Mittwochs, 10:00 Uhr in 34-110
- $\blacktriangleright$  alternativer Termin nach Absprache

#### **Kurs-Aufbau**

- $\triangleright$  Vortrag und Übung kombiniert, jeweils ca. 45 Minuten
- $\blacktriangleright$  "Live"-Vorführung des jeweiligen Themas nach Möglichkeit

## **Vortragsthemen und Übungen**

#### **Vortragsthemen**

- ▶ zunächst kurze Wiederholung von Grundkenntnissen
- $\blacktriangleright$  Server einrichten und absichern
- $\triangleright$  weitere Themen richten sich nach dem Interesse der Teilnehmer

### **Übung**

- $\triangleright$  praktische Übung auf Debian auf Servern der Unix-AG
- ► Remote-Zugriff vom eigenem Rechner

### **Voraussetzungen**

#### **Kommandozeilen-Befehle**

- Navigation durch das Dateisystem
- **Manipulieren von Dateien (Bearbeiten, Rechte)**

#### **System-Aufbau und -Verwaltung**

- $\triangleright$  Konfigurations-/Geräte-/Log-Dateien
- $\blacktriangleright$  Pakete installieren/aktualisieren
- Man-Pages lesen und verstehen

### **Allgemeines**

#### **Material**

- $\blacktriangleright$  Folien auf der Webseite
- $\blacktriangleright$  Manpage und Dokumentation des jeweiligen Programms/Projekts
- ► keine Suchmaschinen

#### **Server der Unix-AG**

- ► je nach Teilnehmer-Anzahl "eigener" Server zum Verwalten
- **In Grundsystem einrichten und absichern**
- <sup>I</sup> Dienste installieren und konfigurieren

### **Themen-Vorschläge**

#### **Basics**

- $\triangleright$  Serveradministration, Troubleshooting
- $\blacktriangleright$  Tools: Screen, Vim, SSH, APT, CRON, NTP

#### **Netzwerk- und Serverdienste**

- ► Web-, Mail-, DNS-, NFS-Server, Samba, OpenVPN
- $\triangleright$  iptables, Nagios/Icinga, postfix

### **Virtualisierung**

- $\triangleright$  QEMU/KVM, Storage, virtuelle Infrastruktur, Cluster
- $\blacktriangleright$  libvirt

### **Voraussetzungen für das Lab**

- ▶ lauffähiges Linux (eigener Laptop oder USB-Stick mit Live-System)
- $\blacktriangleright$  Netzwerkverbindung
- $\blacktriangleright$  virt-manager
- $\triangleright$  SSH-Schlüssel-Paar
	- **Public-Key muss auf den Server für den entsprechenden** Account kopiert werden

### **Der Lab-Server**

- ▶ Host: <taco.unix-ag.uni-kl.de>
- $\triangleright$  Debian-KVM-Host
- $\triangleright$  stellt virtuelle Maschinen (VM) bereit
- ▶ Verbindung wird mit dem virt-manager hergestellt
- $\blacktriangleright$  "eigene" VM pro Teilnehmer

### **Lab 0.1: SSH-Schlüssel-Paar generieren**

#### ► auf eigenem Rechner mit ssh-keygen ein Schlüssel-Paar erzeugen

```
zinching@x201t:"$ ssh-keygen
Generating public / private rsa key pair .
Enter file in which to save the key (/home/zinching/.ssh/id_rsa):
Enter passphrase (empty for no passphrase):
Enter same passphrase again :
Your identification has been saved in / home/zinching/.ssh/id_rsa.
Your public key has been saved in /home/zinching/.ssh/id_rsa.pub.
The key fingerprint is:
78:d 9:0 c :07:6 e :27: d 3:13:13:94: c1:c 5:0c :65: a 9:8 e zinching@x 201 t
The key 's randomart image is:
+ \begin{array}{ccc} 1 & 0 & 0 & 0 & 0 \\ 0 & 0 & 0 & 0 & 0 \\ 0 & 0 & 0 & 0 & 0 \\ 0 & 0 & 0 & 0 & 0 \\ 0 & 0 & 0 & 0 & 0 \\ 0 & 0 & 0 & 0 & 0 \\ 0 & 0 & 0 & 0 & 0 \\ 0 & 0 & 0 & 0 & 0 \\ 0 & 0 & 0 & 0 & 0 \\ 0 & 0 & 0 & 0 & 0 \\ 0 & 0 & 0 & 0 & 0 \\ 0 & 0 & 0 & 0 & 0 \\ 0 & 0 & 0 & 0 & 0 \\ 0 & 0 & 0 & 0 & 0.0BX + .. 00 + +\cdots \ast \cdots \ast\circ X..
          Soo |
           | .E . |
| |
| |
| |
+ - - - - - - - - - - - - - - - - -+
```
### **Lab 0.2: SSH-Schlüssel-Paar kopieren**

- ► mit dem Befehl ssh-copy-id den öffentlichen Schlüssel vom eigenen Rechner auf den Server kopieren
	- ► Host: <taco.unix-ag.uni-kl.de>
	- ► Benutzer: linuxkurs<X>
- ► Befehlssymtax: siehe Man-Page
- $\triangleright$  Verbindungsaufbau ohne Passworteingabe testen

### **Lab 0.3: virt-manager installieren**

- ▶ virt-manager auf eigenem Rechner installieren
- $\blacktriangleright$  neue Verbindung hinzufügen

### **Lab 0.4: Verbindung zum Server herstellen**

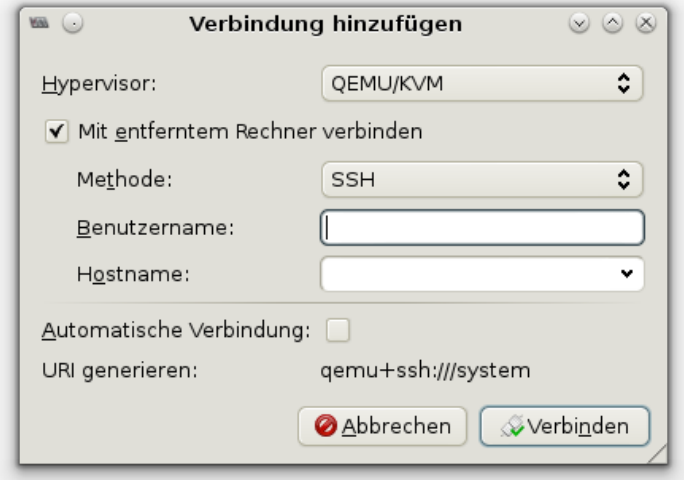

- ▶ Benutzername: linuxkurs<X>
- ▶ Hostname: taco.unix-ag.uni-kl.de

### **Lab 0.5: VM starten**

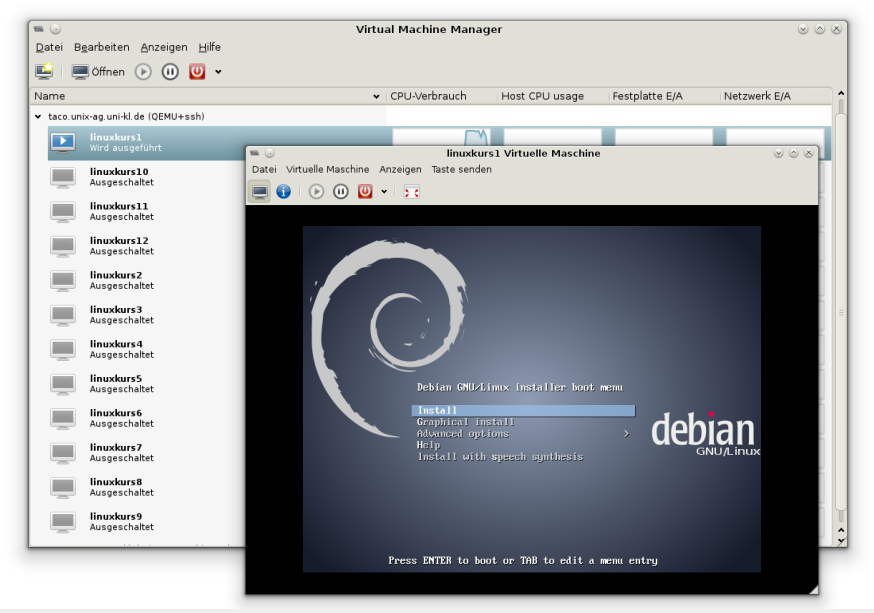

### **Fragen?**

- ▶ <https://www.unix-ag.uni-kl.de/linux-kurs2>
- ▶ <info@unix-ag.uni-kl.de>
- $\blacktriangleright$  Unix-AG-Raum 34-116